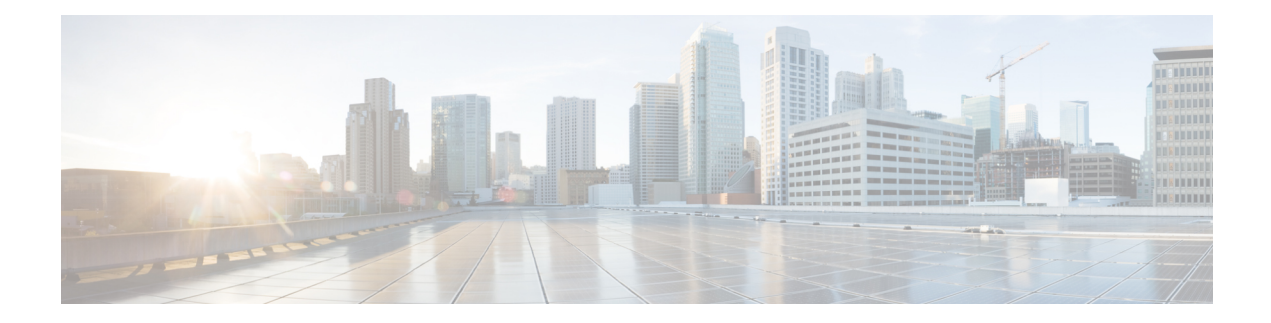

# **Punt Policing and Monitoring**

Punt policing protects the Route Processor (RP) from having to process noncritical traffic, which increases the CPU bandwidth available to critical traffic. Traffic is placed into different CPU queues based on various criteria. The Punt Policing and Monitoring feature allows you to police the punt rate on a per-queue basis.

- Information About Punt Policing and [Monitoring,](#page-0-0) on page 1
- How to Configure Punt Policing and [Monitoring,](#page-1-0) on page 2
- [Configuration](#page-6-0) Examples for Punt Policing and Monitoring, on page 7
- Additional [References,](#page-6-1) on page 7

# <span id="page-0-0"></span>**Information About Punt Policing and Monitoring**

## **Overview of Punt Policing and Monitoring**

Packets received on an interface are punted to the Router Processor (RP) for various reasons. Some examples of these various reasons include, unicast and multicast control plane traffic that are destined for a routing protocol process running on the RP, and IP packets that generate Internet Control Message Protocol (ICMP) exceptions such as a Time to live (TTL) expiration. The RP has a limited capacity to process the punted packets, and while some of them are critical for the router operation and should not be dropped, some can be dropped without impacting the router operation.

Punt policing frees the RP from having to process noncritical traffic. Traffic is placed in queues based on various criteria, and you can configure the maximum punt rate for each queue which allows you to configure the system so that packets are less likely to be dropped from queues that contain critical traffic.

Traffic on certain CPU queues could still be dropped, regardless of the configured punt rate, based on other criteria such as the queue priority, queue size, and traffic punt rate. **Note**

#### **Per-Interface Per-Cause Punt Policer**

Per-interface per-cause (PIPC) punt policing is an enhancement to the Punt Policing and Monitoring feature that allows you to control and limit traffic per interface. From Cisco IOS XE Release 17.5.1, you can set the PIPC rate for all the control plane-punted traffic. When you set the PIPC rate, any traffic beyond the set limit is dropped, thereby enabling you to control the traffic during conditions such as L2 storming.

The PIPC punt policer configuration is supported for the following interfaces:

- Main interface
- Subinterface
- Port channel
- Port channel subinterface
- Tunnels
- PPPoE interface

# <span id="page-1-0"></span>**How to Configure Punt Policing and Monitoring**

## **Configuring Punt Policing**

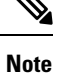

Traffic on a specific CPU queue may be dropped irrespective of the configured maximum punt rate, based on the queue priority, queue size, and the configured traffic punt rate.

Perform this task to specify the maximum punt rate on the specified queue.

#### **SUMMARY STEPS**

- **1. enable**
- **2. configure terminal**
- **3. platform qos-policer queue** *queue-id cir bc*
- **4. end**

#### **DETAILED STEPS**

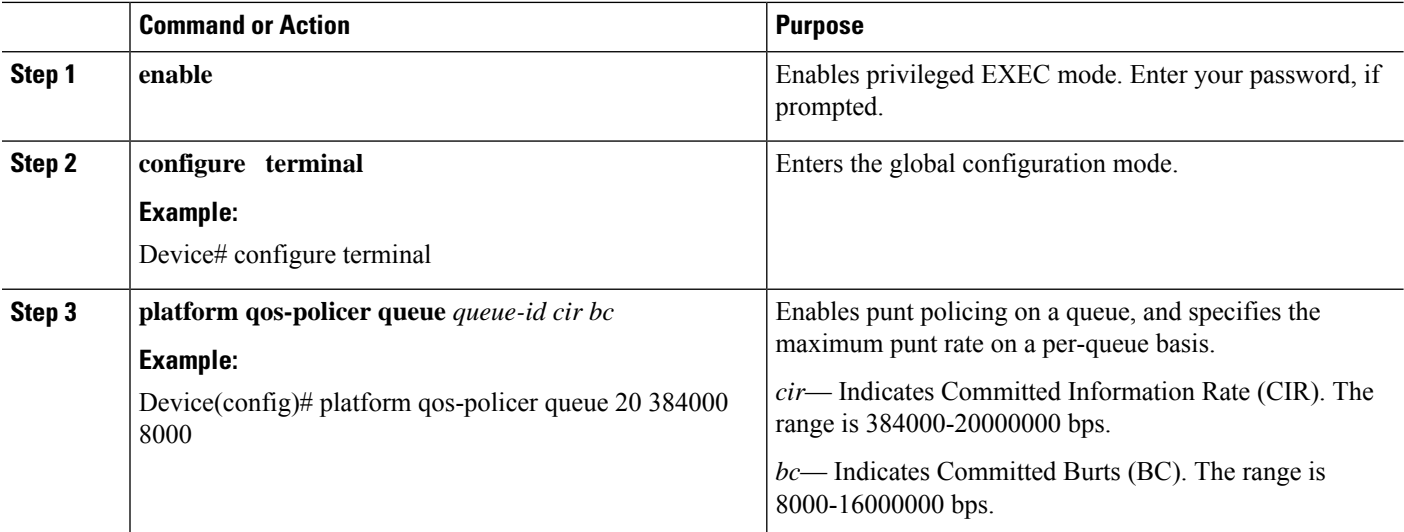

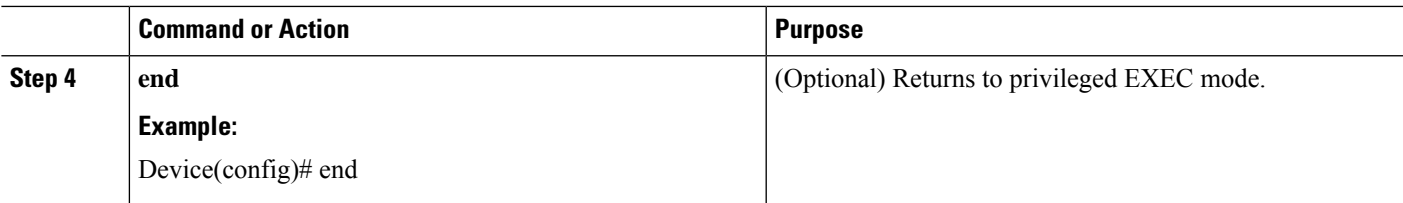

## **Verifying Punt Policing**

### **Verifying Queue-Based Punt Policing**

Use the **show platform software infrastructure punt statistics** to display punt police statistics:

Router# **show platform software infrastructure punt statistics** UEA Punt Statistics

Global drops : 0

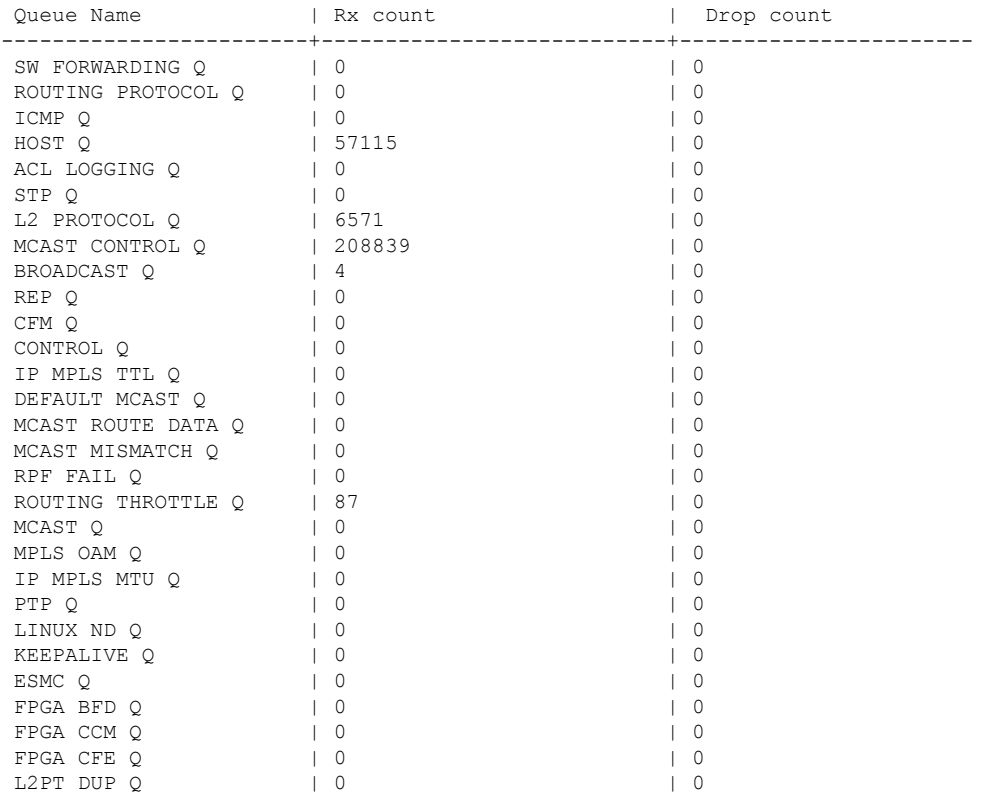

### **Verifying Punt Policing Statistics**

Use the **show platform hardware pp active infrastructure pi npd rx policer** command to display the punt policing statistics for all queues.

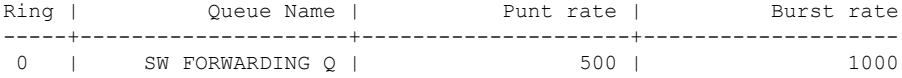

I

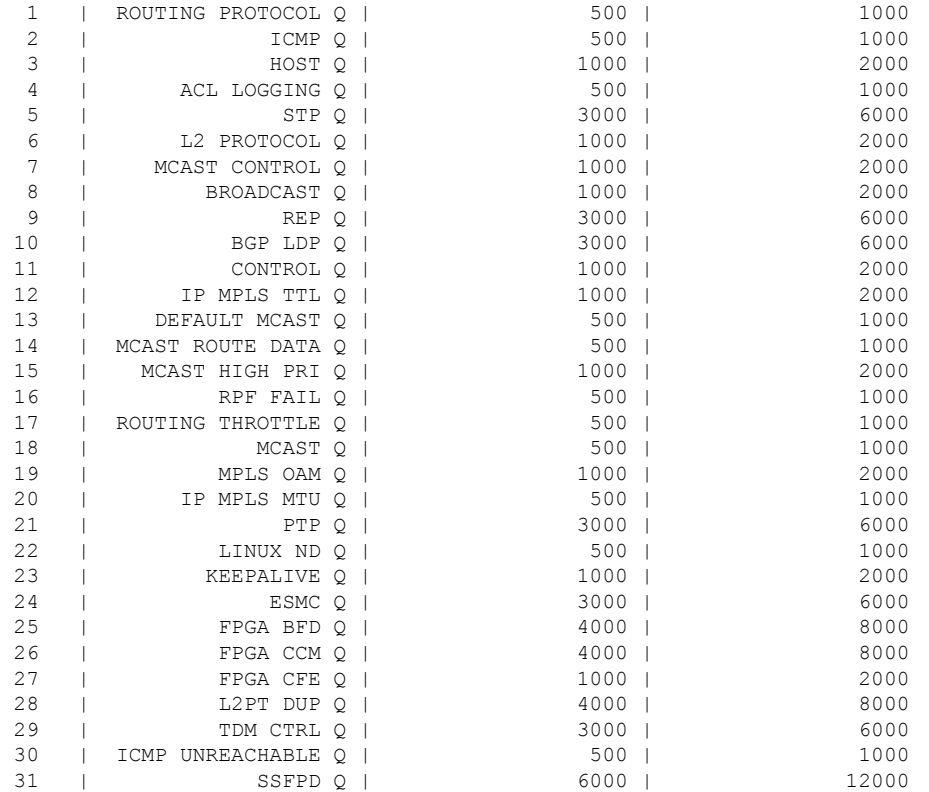

Router# **show platform hardware pp active infrastructure pi npd rx policer** PUNT POLICER

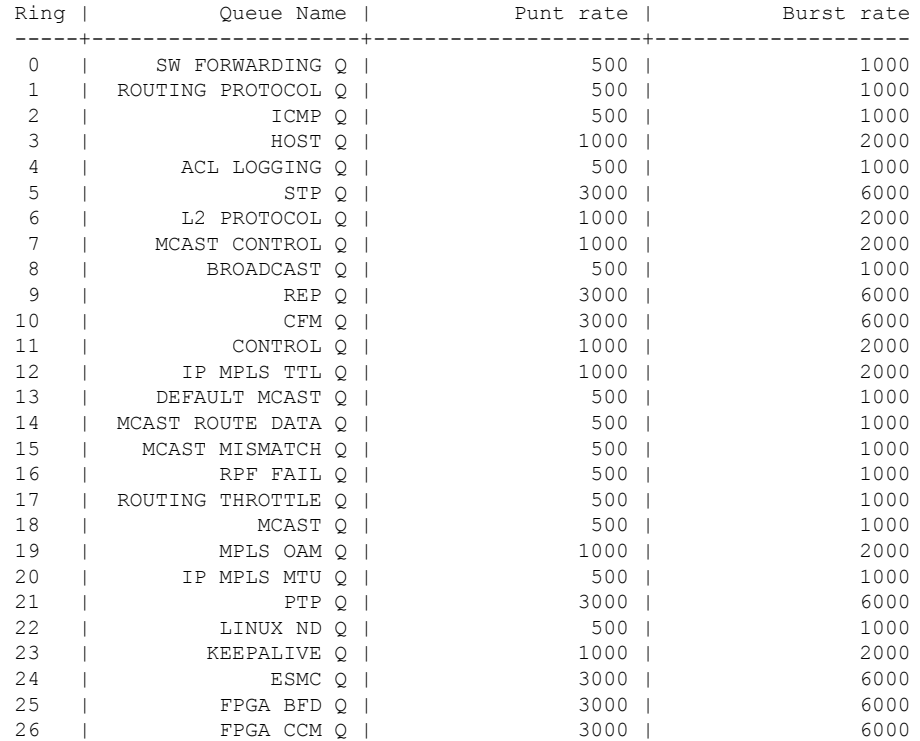

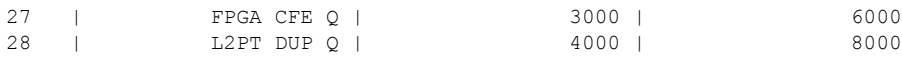

Router#show platform hardware pp active infrastructure pi npd rx policer PUNT POLICER

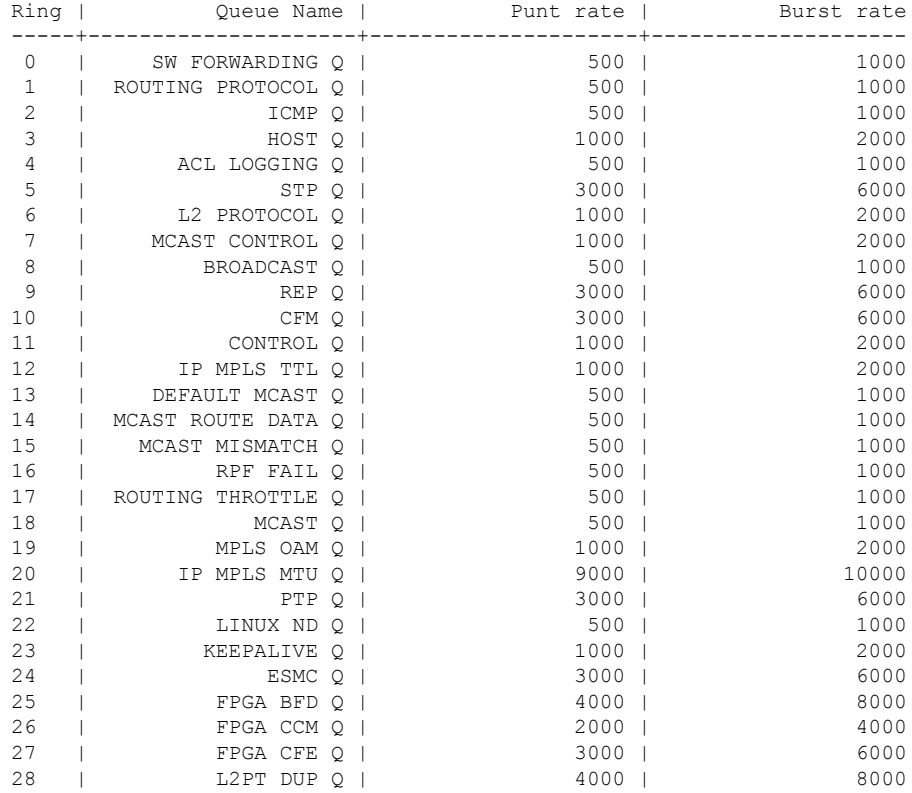

Use the **show platform software infrastructure punt statistics** command to view the statistics on the RSP3 module.

Router#

 $\overline{\phantom{a}}$ 

Global drops : 0

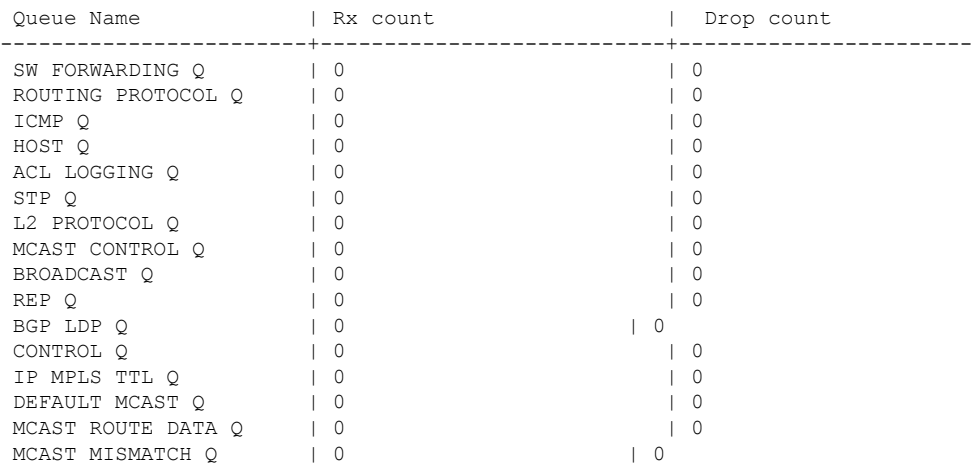

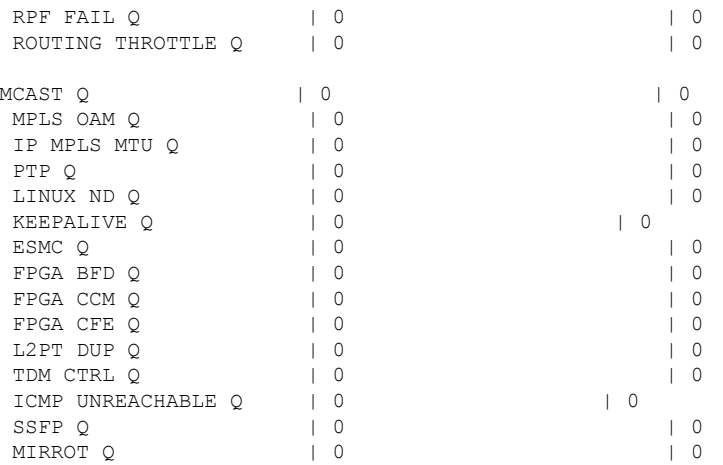

Use the **show platform hardware pp active feature qos policer cpu all 1** command to clear the statistics of all the CPU queues.

Use the **show platform hardware pp active feature qos policer cpu all 0** command to clear the statistics of a particular CPU queue.

```
########## Stats for CPU queue 0 ##########
Internal Qnum: 1 Queue Name: SW FORWARDING Q
Policer conform: 0 (packets) 0 (bytes)
Policer exceed: 0 (packets) 0 (bytes)
RM Drops: 0 (packets) 0 (bytes)
Policer commit rate is: 1000000, Policer burst commit is 100000
########### Stats for CPU queue 1 ##########
Internal Qnum: 2 Queue Name: ROUTING PROTOCOL Q
Policer conform: 0 (packets) 0 (bytes)
Policer exceed: 0 (packets) 0 (bytes)
RM Drops: 0 (packets) 0 (bytes)
Policer commit rate is: 1000000, Policer burst commit is 100000
———————
———————
———————
########### Stats for CPU queue 30 ##########
Internal Qnum: 31 Queue Name: ICMP UNREACHABLE Q
Policer conform: 0 (packets) 0 (bytes)
```
Policer exceed: 0 (packets) 0 (bytes) RM Drops: 0 (packets) 0 (bytes) Policer commit rate is: 1000000, Policer burst commit is 100000

########### Stats for CPU queue 31 ########## Internal Qnum: 32 Queue Name: SSFPD Q Policer conform: 0 (packets) 0 (bytes) Policer exceed: 0 (packets) 0 (bytes) RM Drops: 0 (packets) 0 (bytes) Policer commit rate is: 1000000, Policer burst commit is 100000

Use **show platform hardware pp active feature qos policer cpu 3 0** to display the queue specific statistics.

```
########### Stats for CPU queue 3 ##########
Internal Qnum: 4 Queue Name: HOST Q
Policer conform: 0 (packets) 0 (bytes)
Policer exceed: 0 (packets) 0 (bytes)
RM Drops: 0 (packets) 0 (bytes)
Policer commit rate is: 12000000, Policer burst commit is 3000000
3 — queueId of CPU and 0 – show stats
```
Ш

Use the **show platform hardware pp active feature qos policer cpu all 0** to display the output after adding the drop cause. Following commands are applicable only for RSP3 module:

```
########### Stats for CPU queue 0 ##########
Internal Qnum: 8000CPU
Port num: 0
Policer conform: 0 (packets) 0 (bytes)
Policer exceed: 0 (packets) 0 (bytes)
Policer commit rate is: 500000 bps, Policer burst commit is 16000 bytes
########### Stats for CPU queue 1 ##########
Internal Qnum: 8008CPU
Port num: 0
Policer conform: 0 (packets) 0 (bytes)
Policer exceed: 0 (packets) 0 (bytes)
Policer commit rate is: 1000000 bps, Policer burst commit is 100000 bytes
########### Stats for CPU queue 2 ##########
Internal Qnum: 8016CPU
Port num: 0
Policer conform: 0 (packets) 0 (bytes)
Policer exceed: 0 (packets) 0 (bytes)
Policer commit rate is: 1000000 bps, Policer burst commit is 100000 bytes
```
## <span id="page-6-0"></span>**Configuration Examples for Punt Policing and Monitoring**

## **Example: Configuring Punt Policing**

The following example shows how to enable punt-policing:

```
Router# enable
Router# configure terminal
Router(config)# platform qos-policer queue 3 384000 8000
```
# <span id="page-6-1"></span>**Additional References**

#### **Related Documents**

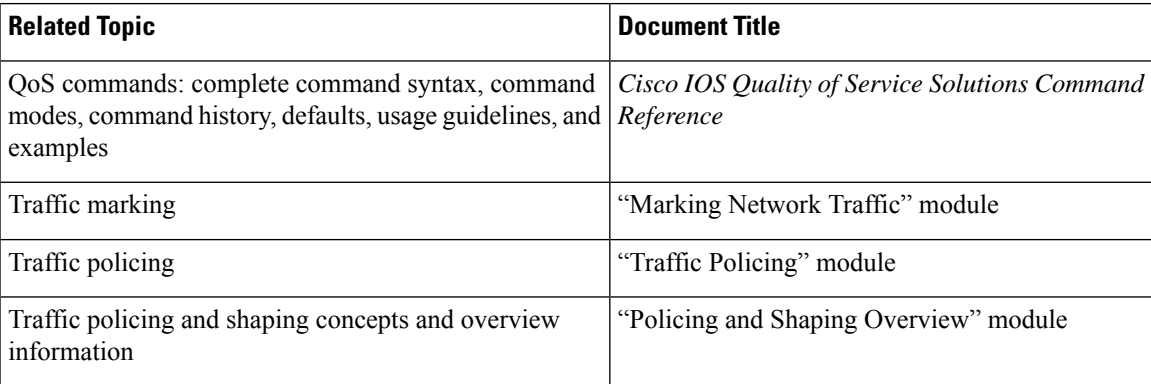

I

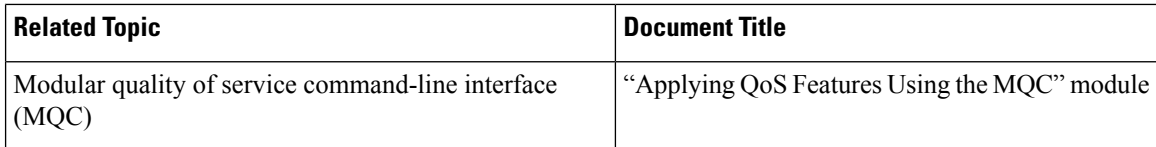

### **Standards**

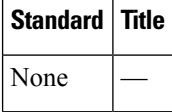

### **MIBs**

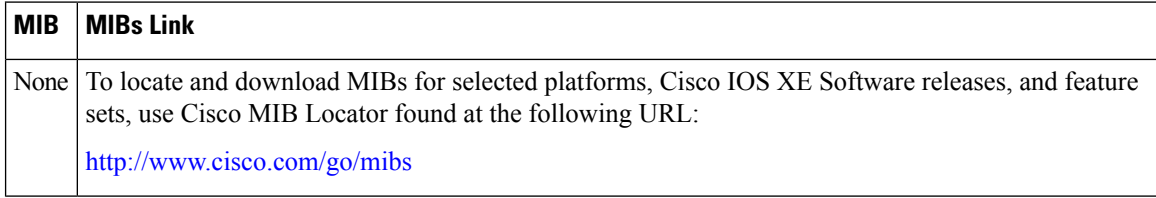

### **RFCs**

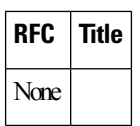

#### **Technical Assistance**

٦

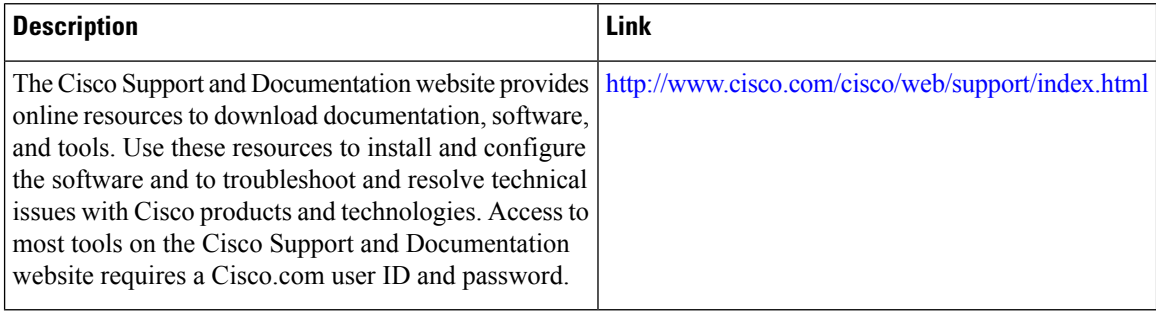

ı